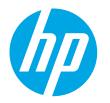

HP LaserJet Enterprise M610 HP LaserJet Enterprise M611 HP LaserJet Enterprise M612

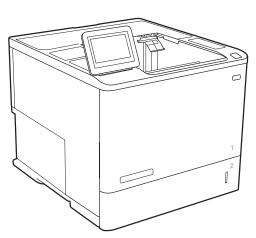

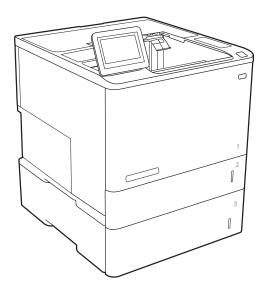

M610, M611, M612

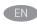

(Installation Guide

מדריך התקנה 🔫

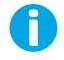

www.hp.com/support/ljM611 www.hp.com/support/ljM612

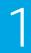

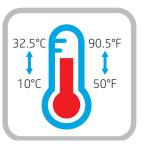

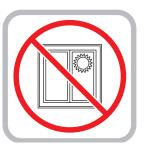

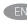

(EN) Select a sturdy, well-ventilated, dust-free area, away from direct sunlight to position the printer.

. הצב את המדפסת באזור יציב, מאוורר ונקי מאבק, הרחק מאור שמש ישיר (HE

10% - 80%

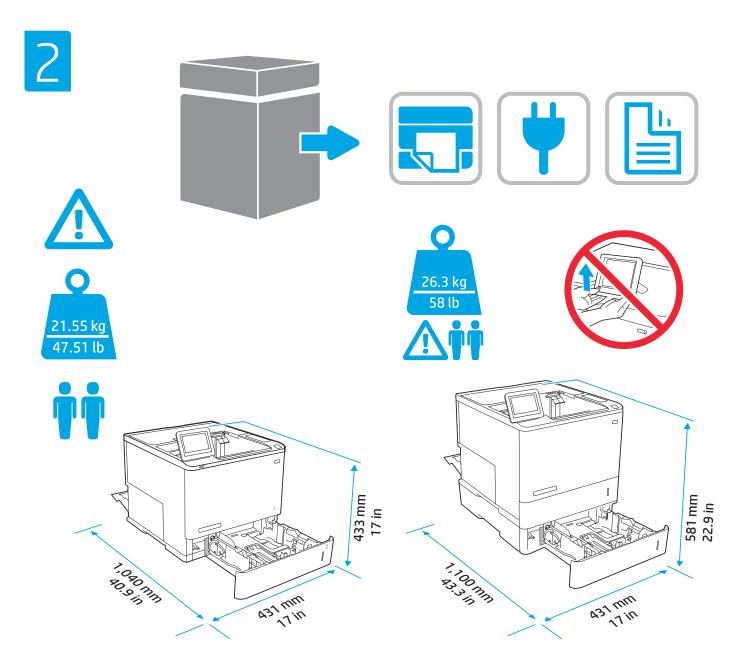

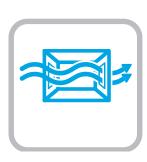

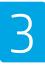

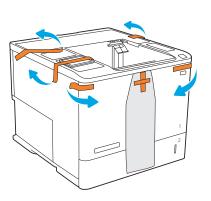

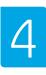

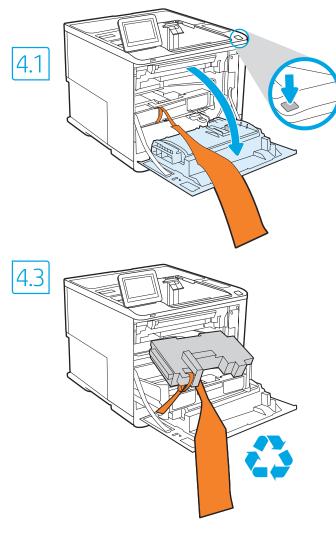

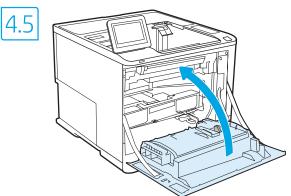

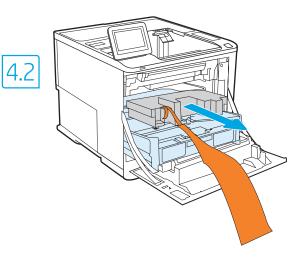

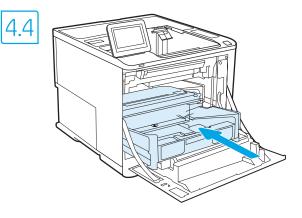

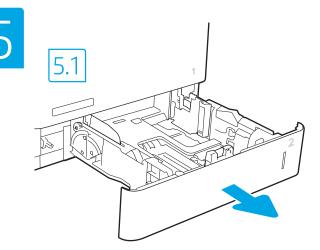

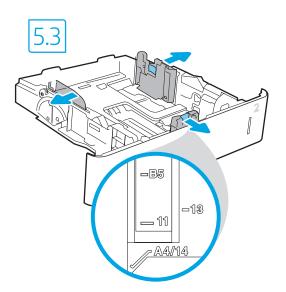

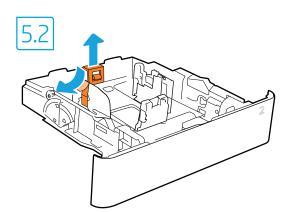

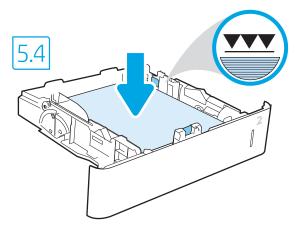

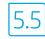

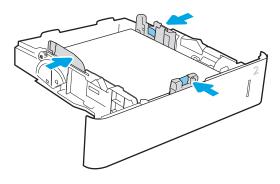

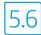

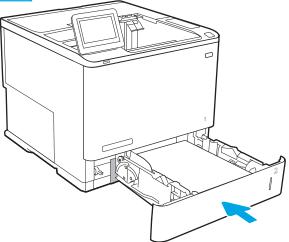

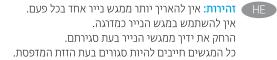

EN CAUTION: Do not extend more than one paper tray at a time. Do not use paper tray as a step. Keep hands out of paper trays when closing. All trays must be closed when moving the printer.

5

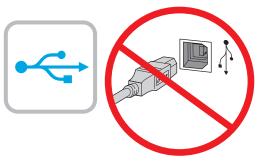

.USB **זהירות:** אין לחבר בשלב זה את כבל ה-

**הערה:** הכבלים אינם מצורפים למדפסת.

FN If you are connecting to a network, connect the network cable now. CAUTION: Do not connect the USB cable now. **NOTE:** The cables are not included with the printer.

T.1 Connect the power cable between the printer and a grounded AC outlet. 7.2 Turn on the printer, and then wait for it to initialize. 7.3 On the control panel, set the language, the date/time format, and the time zone. NOTE: For advanced configuration of network-connected printers, enter the printer IP address in the address bar of a web browser after software installation is complete. To find the IP address, select the Information 🔒 button, and then select the Network 朂 icon. CAUTION: Make sure your power source is adequate for the printer voltage rating. The voltage rating is on the printer label. The printer uses either 100-127 Vac or 220-240 Vac and 50/60 Hz. To prevent damage to the printer, use only the power cable that is provided with the printer.

רבו את כבל המתח למדפסת ולשקע AC מוארק. AC מוארק. את המדפסת והמתן לביצוע האתחול. 7.3 בלוח הבקוה, הגדו את השפה, תבנית התארין/שעה ואזוו הזמן. 🕂 🕂 הערה: להגדוה מתקדמת של מדפסות המחוברות ברשת, הזן את כתובת ה-IP של המדפסת בשורת הכתובת של דפדפן אינטרנט לאחר שהתקנת התוכנה הושלמה. כדי למצוא את כתובת ה-IP, בחר את לחצן 🚹 המידע ולאחר מכן בחר את הסמל 🔀 'רשת'. AC זהירות: ודא שמקור המתח מתאים לדירוג המתח של המדפסת. דירוג המתח מופיע בתווית המדפסת. המדפסת משתמשת במתח של 100-127 וולט AC או 220-240 וולט ובתדר 50/60 Hz. כדי למנוע נזק למדפסת, השתמש אך ורק בכבל המתח שסופק עם המדפסת.

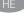

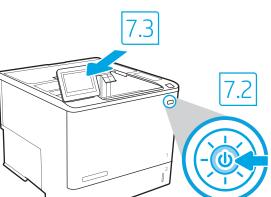

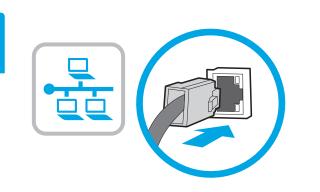

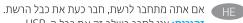

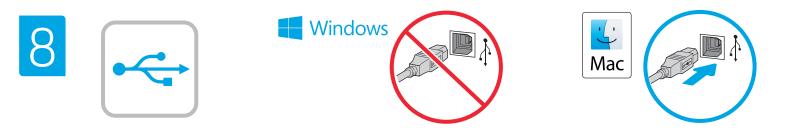

יציאת ה-USB בעלת המהיוות הגבוהה מושבתת כבויות מחדל ויש להפעיל אותה מלוח הבקוה של המדפסת. פתח את תפריט **הגדוות** ולאחר מכן בחו 'כללי' > 'הפעל USB של ההתקן' > 'מופעל'. Windows: אל תחבר את כבל ה-USB עד שתתבקש במהלך התקנת התוכנה בשלב הבא. אם כבל הושת חובר בשלב 6, המשך אל שלב 9. Mac: חבר כעת את כבל ה-USB.

**הערה:** הכבלים אינם מצורפים למדפסת.

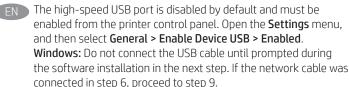

Mac: Connect the USB cable now.

**NOTE:** The cables are not included with the printer.

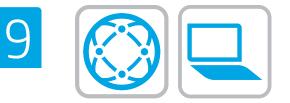

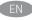

### Locate or download the software installation files. Method 1: Download HP Easy Start (Windows and macOS - clients)

- 1. Go to <u>123.hp.com</u> and click **Download**.
- 2. Follow the onscreen instructions to download and launch HP Easy Start.
- 3. Follow the onscreen instructions to select and run the printer software installation.

# Method 2: Download from Product Support website (Windows clients and servers)

- Go to <u>www.hp.com/support/lijM610</u>, <u>www.hp.com/support/lijM611</u>, or www.hp.com/support/lijM612.
- 2. Select Software and Drivers.
- 3. Download the software for your printer model and operating system.

NOTE: Windows - Driver - Product Installation Software for clients, Basic Drivers V3 and V4 for clients and servers.

4. Launch the installation file by clicking the .exe or .zip file as necessary.

### Method 3: IT managed setup (Windows only - clients and servers) Visit <u>hp.com/go/upd</u> to download and install the

HP Universal Print Driver.

### אתר או הורד את קובצי התקנת התוכנה. שיטה 1: הורדת HP Easy Start (מחשבי לקוח עם Windows ו-MacOS)

- בקר בכתובת <u>123.hp.com</u> ולחץ על הורד.
  פעל לפי ההוראות שעל-גבי המסך כדי להוריד את HP Easy Start
- ולפתוח אותו. 3. פעל לפי ההוראות שעל-גבי המסך כדי לבחור את התקנת התוכנה של המדפסת ולהפעיל אותה.

### שיטה 2: הורדה מאתר האינטרנט לתמיכה במוצר (מחשבי לקוח ושרתים של Windows)

- אבור לכתובת www.hp.com/support/ljM610. עבור לכתובת .1 <u>www.hp.com/support/ljM611,</u> או www.hp.com/support/liM612.
  - 2. בחר באפשרות מנהלי התקן ותוכנות.

### הערה: Windows - מנהל התקן - התקנה של תוכנת מוצר עבור לקוחות, מנהלי התקן בסיסיים V3 ו-V4 עבור לקוחות ושרתים.

4. כדי להפעיל את קובץ ההתקנה, לחץ על קובץ ה-exe. או ה-zip, לפי הצווך.

# שיטה 3: הגדרה מנוהלת באמצעות Windows) IT בלבד - מחשבי לקוח ושרתים)

בקר באתר <u>hp.com/go/upd</u> כדי להוריד ולהתקין את מנהל ההתקן HP Universal Print Driver.

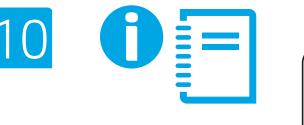

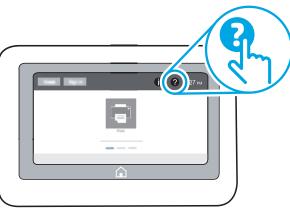

EN For more information on firmware updates, advanced configuration using the Embedded Web Server, network scan instructions, Scan to Email, and remote and mobile printing using HP ePrint, see the User Guide or go to <u>www.hp.com/support/ljM610</u> or www.hp.com/support/ljM611 or www.hp.com/support/ljM612.

Select the Help ? button on the printer control panel to access Help topics.

לקבלת מידע על עדכוני קושחה, הגדרת תצורה מתקדמת באמצעות שרת (HE האינטרנט המשובץ, הוראות לשימוש בסריקה ברשת, סריקה לדוא"ל והדפסה מרחוק והדפסה ניידת באמצעות HP ePrint, עיין במדריך למשתמש או בקר או <u>www.hp.com/support/ljM610</u> בכתובת .www.hp.com/support/ljM611 או www.hp.com/support/ljM612

בחר בלחצן Help (עזרה) ? בלוח הבקרה של המדפסת כדי לגשת לנושאי העזרה.

© Copyright 2020 HP Development Company, L.P.

Reproduction, adaptation or translation without prior written permission is prohibited, except as allowed under the copyright laws.

The information contained herein is subject to change without notice.

The only warranties for HP products and services are set forth in the express warranty statements accompanying such products and services. Nothing herein should be construed as constituting an additional warranty. HP shall not be liable for technical or editorial errors or omissions contained herein.

## Trademark Credits

Windows<sup>®</sup>, Windows<sup>®</sup> XP, Windows Vista<sup>®</sup>, Windows<sup>®</sup> 7, Windows<sup>®</sup> 8, Windows<sup>®</sup> 10, and Windows Server<sup>®</sup> are trademarks of the Microsoft Group of companies.

macOS is a trademark of Apple Inc., registered in the U.S. and other countries.

AirPrint and the AirPrint logo are trademarks of Apple Inc.

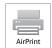

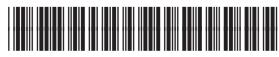

7PS81-90904

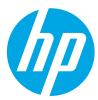